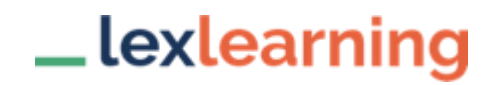

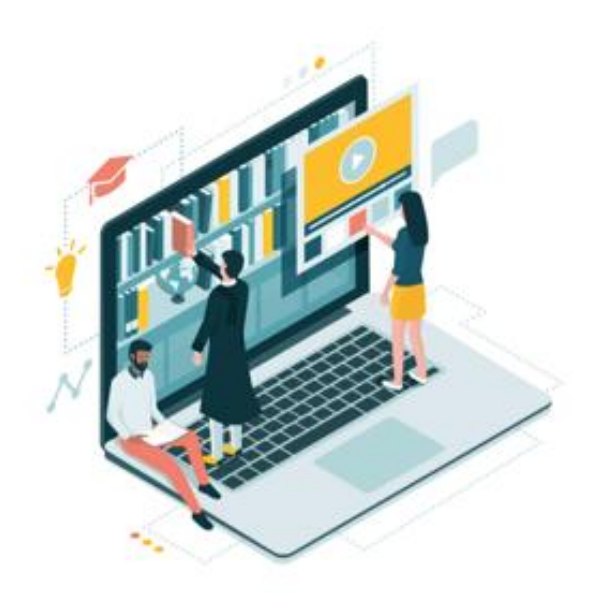

# GUIDE UTILISATEUR

[www.lexlearning.fr](http://www.lexlearning.fr/)

**01 44 79 93 13** 

## **POURQUOI SE FORMER AVEC UN PARCOURS E-LEARNING LEXBASE ?**

Un parcours e-learning est une formation à distance dispensée en ligne sur internet, qui offre toute la souplesse et la dynamique du multimédia.

C'est un mode de formation, qui permet notamment de :

- ✓ **Se former** à son rythme suivant son emploi du temps
- ✓ **S'évaluer** et **valider** l'acquisition de connaissances
- ✓ **Réduire les coûts** liés aux déplacements

## **UNE FORMATION À SON RYTHME EN FONCTION DE SES DISPONIBILITÉS**

L'e-learning offre une grande flexibilité. Il permet à l'apprenant de programmer plus facilement sa formation en respectant les exigences de son activité professionnelle et en réduisant ainsi ses indisponibilités.

L'ergonomie et la nouvelle pédagogie génèrent une interactivité qui place l'apprenant dans une mise en situation active au cœur de la formation et donc en position plus dynamique que dans une formation présentielle.

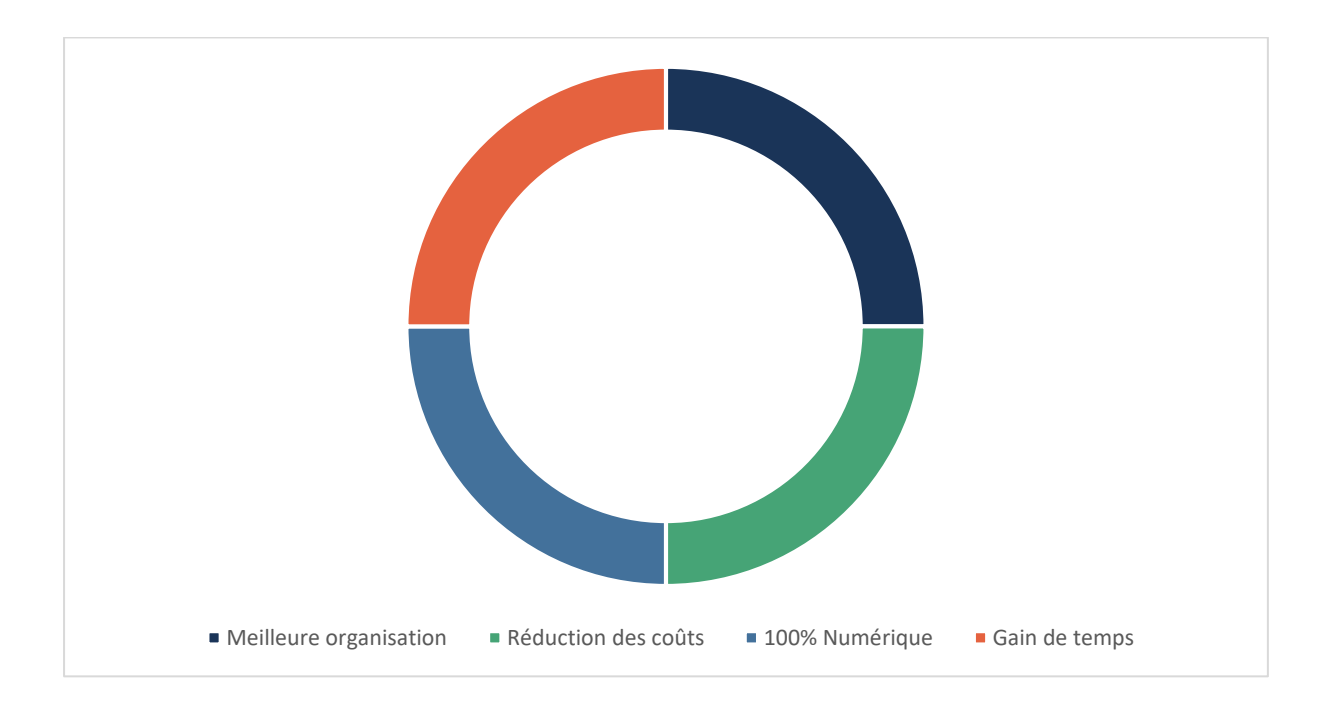

## **UNE ÉVALUATION DE L'ACQUISITION DES CONNAISSANCES**

Une fois inscrit, l'apprenant peut se connecter à sa formation en utilisant son identifiant et son mot de passe choisis au moment de l'inscription.

Chaque partie du cours est appréhendée sous plusieurs angles :

- ✓ **Une présentation de la formation (contenu écrit ou vidéo)**
- ✓ **Un Quiz d'Apprentissage :** Une première approche pour comprendre les points abordés
- ✓ **Des chapitres immersifs comprennent le corpus du cours :** Le cours même, décliné sous forme de diapositives incluant des liens utiles (Vidéos explicatives, doctrines, podcasts, infographies…)

Tout au long de sa formation l'apprenant répondra à des QCM d'environ 10 questions sur le chapitre précédemment abordé afin de valider ses connaissances.

#### **AVANTAGES PRATIQUES**

L'apprenant peut travailler hors connexion (train, avion, etc.) : il a la possibilité de générer un e-book (un document au format PDF), imprimable, reprenant tout le contenu du chapitre de la formation.

L'e-formation est une solution économique permettant de réduire considérablement les coûts de transport et d'hébergement, afférents aux formations *in situ.*

Le temps dédié à la formation obligatoire continue est optimisé de façon maximale.

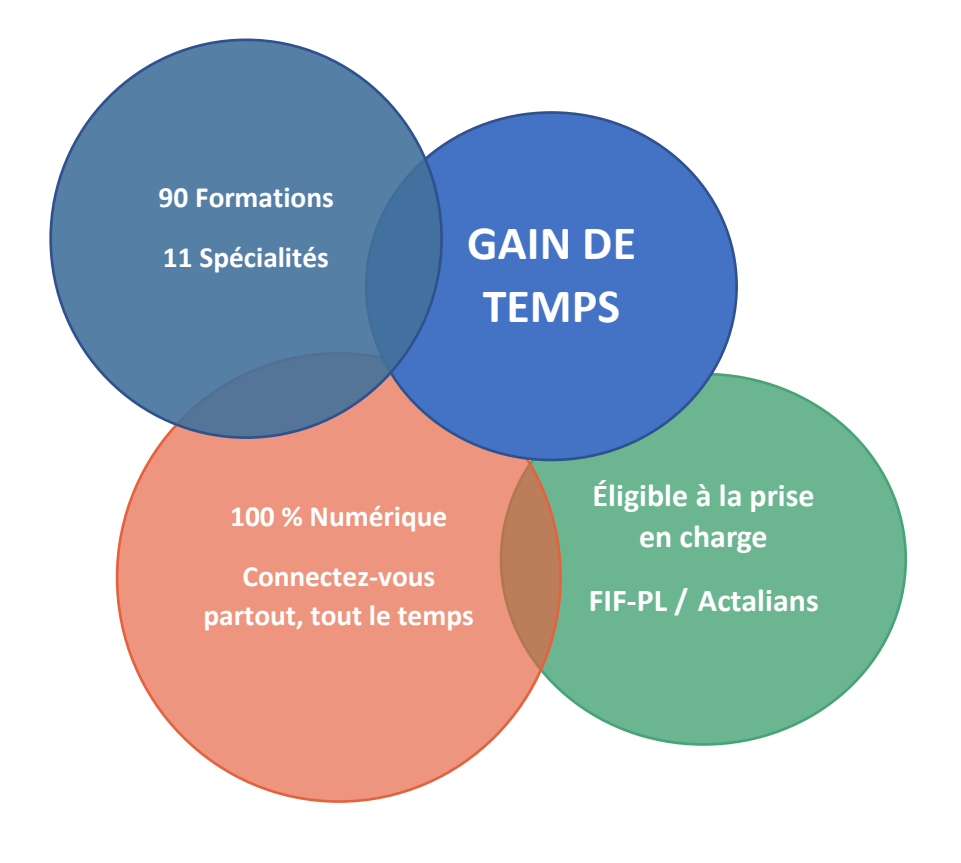

## **1. CHOISIR ET COMMANDER SA FORMATION**

Rendez-vous dans l'onglet :

Catalogue en haut à gauche ou sur le milieu la page d'accueil

Choisissez les formations souhaitées parmi les différents domaines de droit, les formations sont classées par domaine, la durée et le tarif sont indiqués sur celles-ci.

Droit civil 13

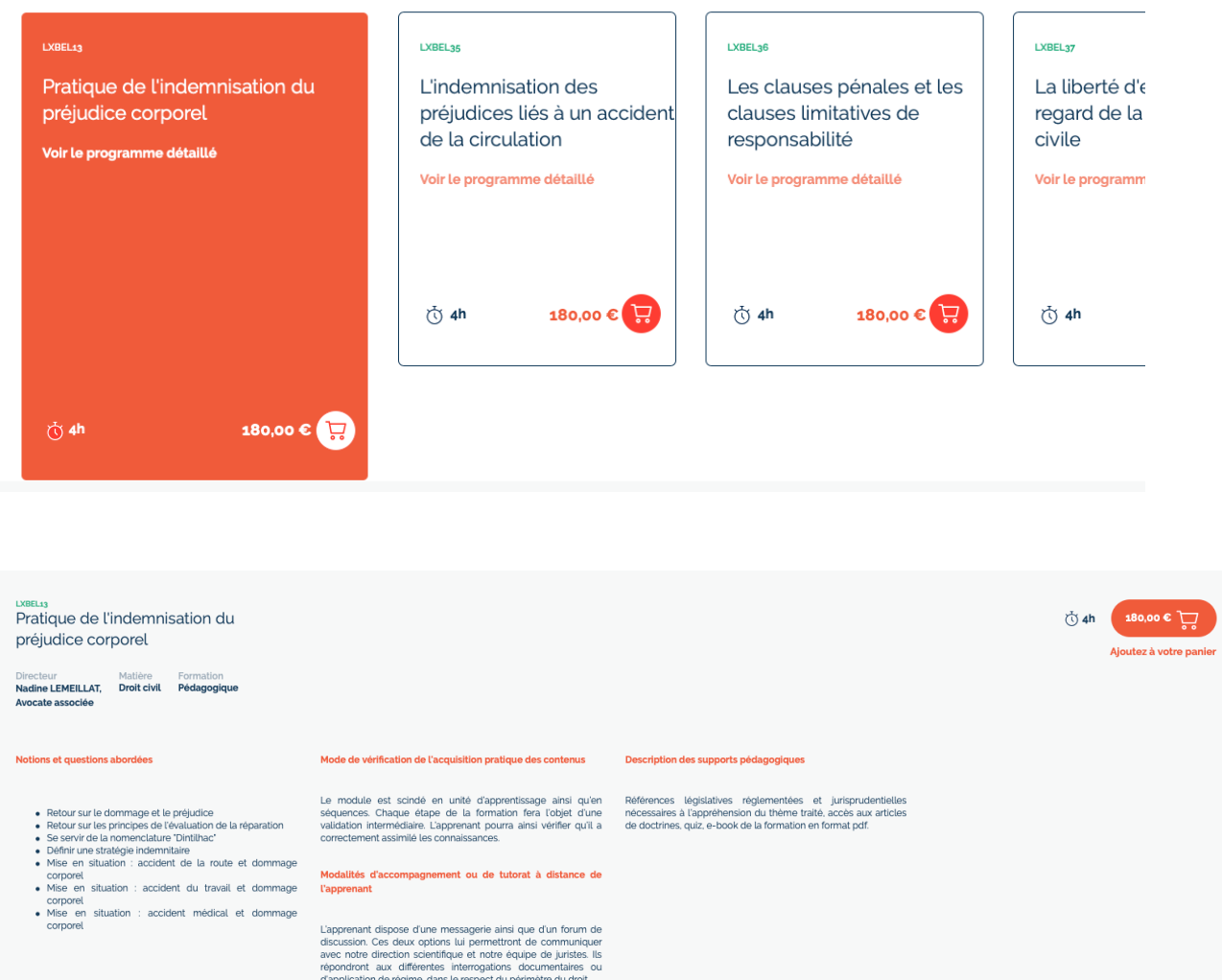

Vous pouvez consulter le programme détaillé de chaque formation sur chaque module pour consulter les notions et questions abordées.

Afin de **commander votre module**, il suffit de cliquer sur le petit caddie :

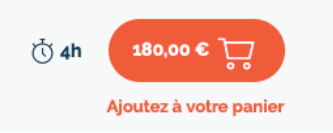

Vos formations seront dans votre « panier » en haut à droite de l'écran.

Une fois dans votre panier :

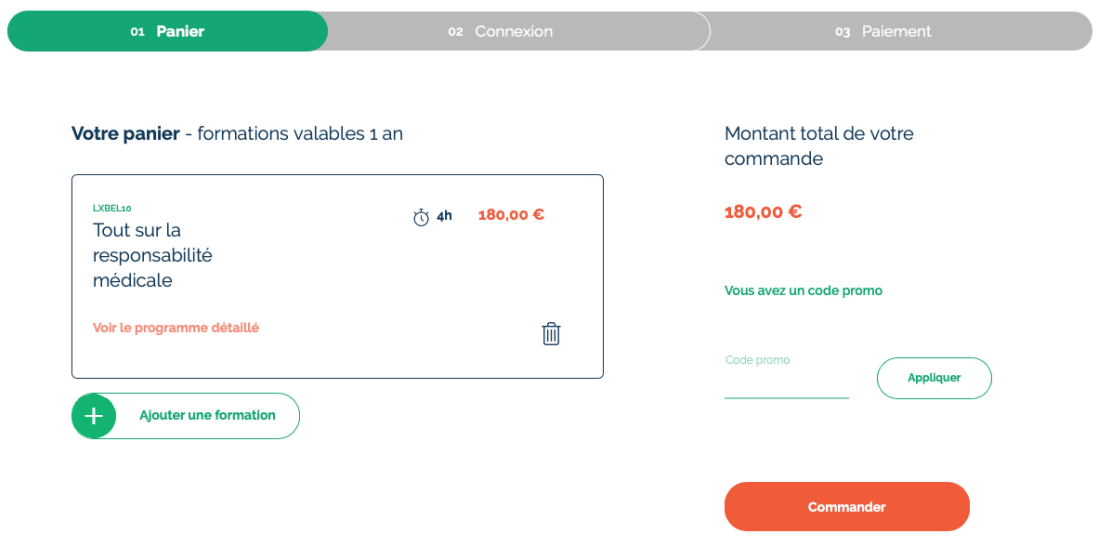

#### Cliquez sur **« Commander »**

**Option :** Si une offre est en cours, ajouter le code promo (la réduction se fera automatiquement au moment du règlement).

#### **2. S'INSCRIRE :**

Après la commande de votre formation, vous devez vous inscrire ou entrer votre identifiant et votre mot de passe. **Veillez à les conserver ils vous serviront à chaque connexion.** 

Si vous avez oublié votre mot de passe, cliquez sur « mot de passe oublié »

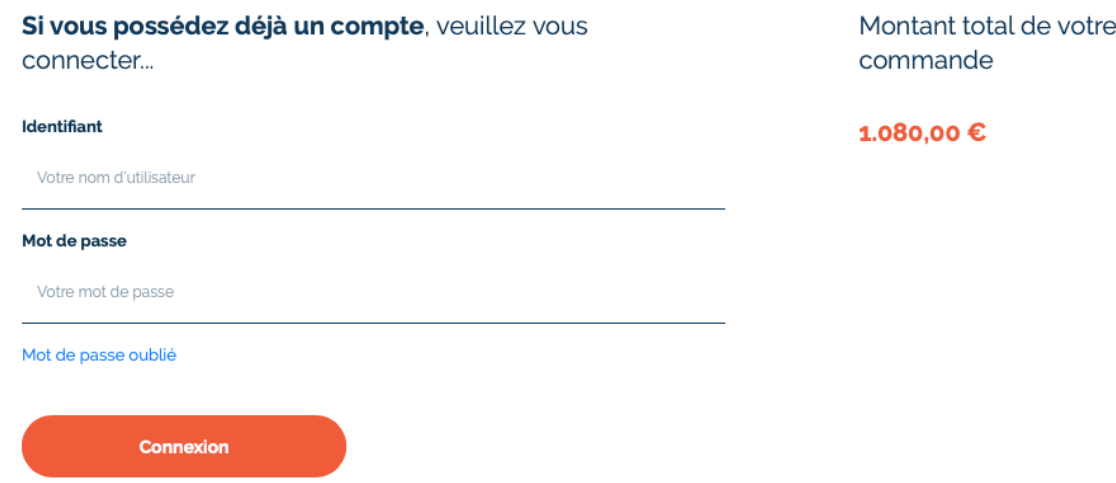

Pour vous inscrire, remplissez les champs demandés.

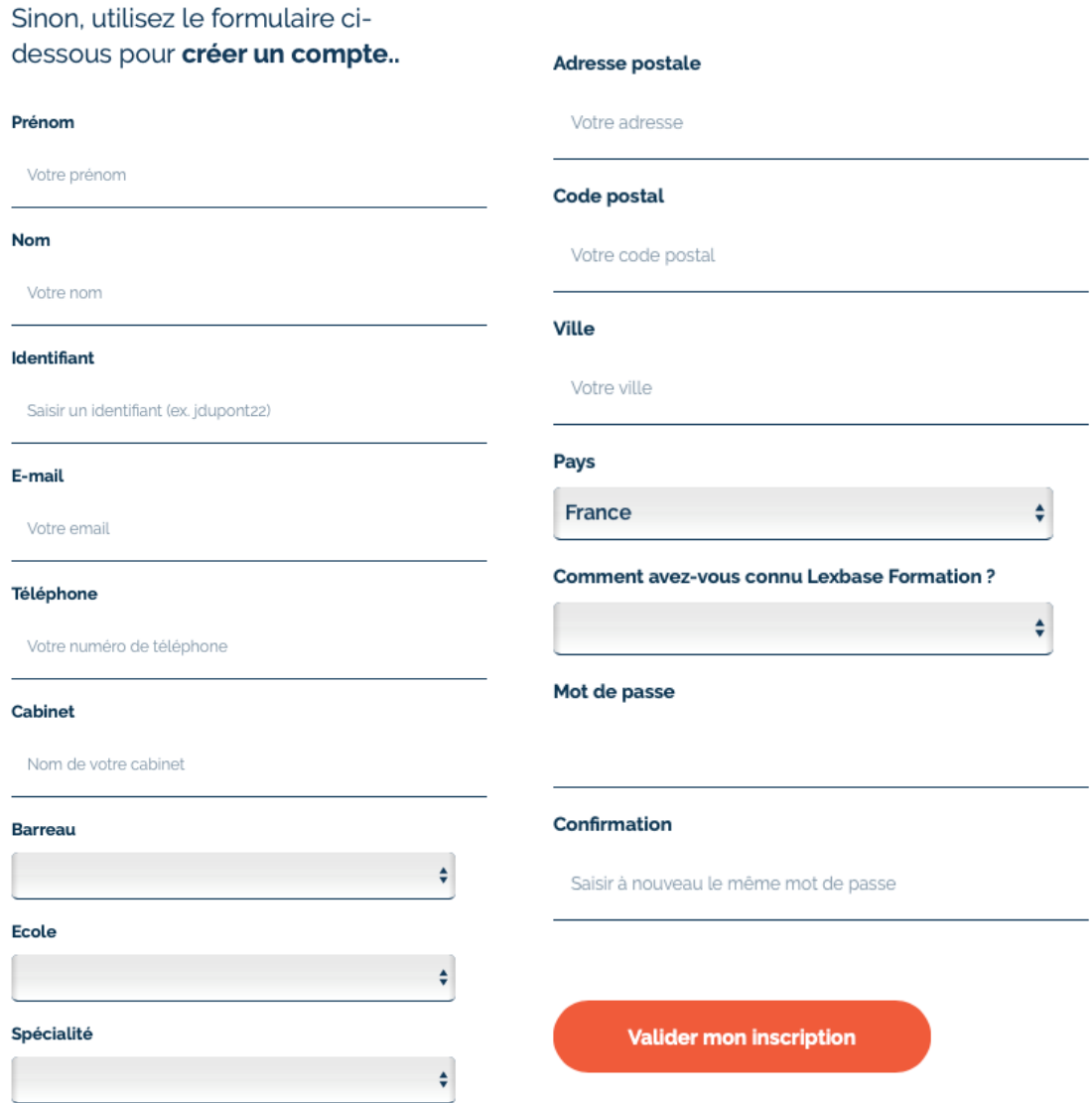

Une fois votre inscription validée, vous êtes connecté directement et vous pouvez accéder au règlement. Un email vous sera envoyé afin de confirmer votre inscription et vous rappeler vos identifiants.

**Veillez à les conserver ils vous serviront à chaque connexion.** 

## **3. PROCÉDER AU PAIEMENT**

Une fois inscrit et connecté, vous aurez la possibilité de payer par carte bancaire ou par chèque.

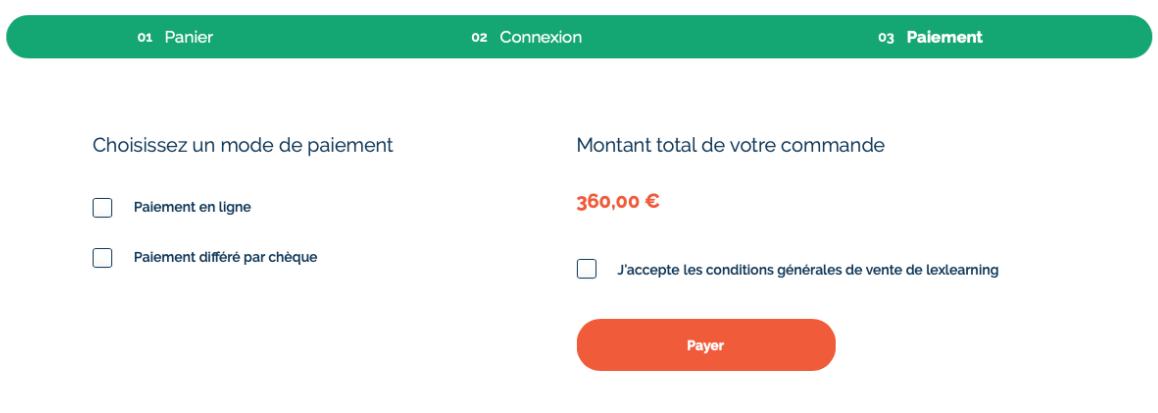

#### A) Paiement en ligne par carte bancaire

Sélectionnez le paiement en ligne, acceptez les conditions générales de vente puis cliquez sur « payer »

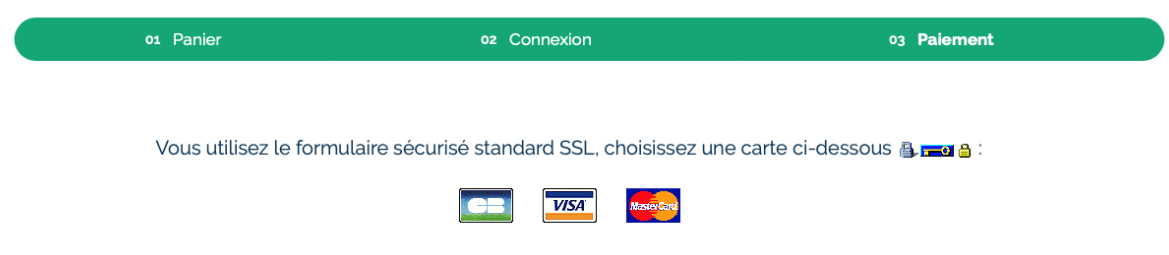

Sélectionnez votre carte bancaire, vous serez redirigé vers le site de notre banque.

A la suite du paiement un email de confirmation contenant votre facture vous sera envoyé et vous aurez accès directement à vos formations. Vous pouvez également retrouver votre facture directement dans votre espace client sur l'onglet **« mes factures »**

#### B) Payer par chèque

Sélectionnez « paiement par chèque », acceptez les conditions générales de vente puis cliquez sur « payer ».

Veuillez télécharger le bon de commande, le remplir puis l'accompagner de votre règlement.

Un email vous sera envoyé dès la réception de votre règlement par nos services.

#### **4. SUIVRE SA FORMATION**

Sur la page d'accueil cliquez sur « **mes formations** » vous retrouverez ici vos modules ainsi que leur état d'avancement.

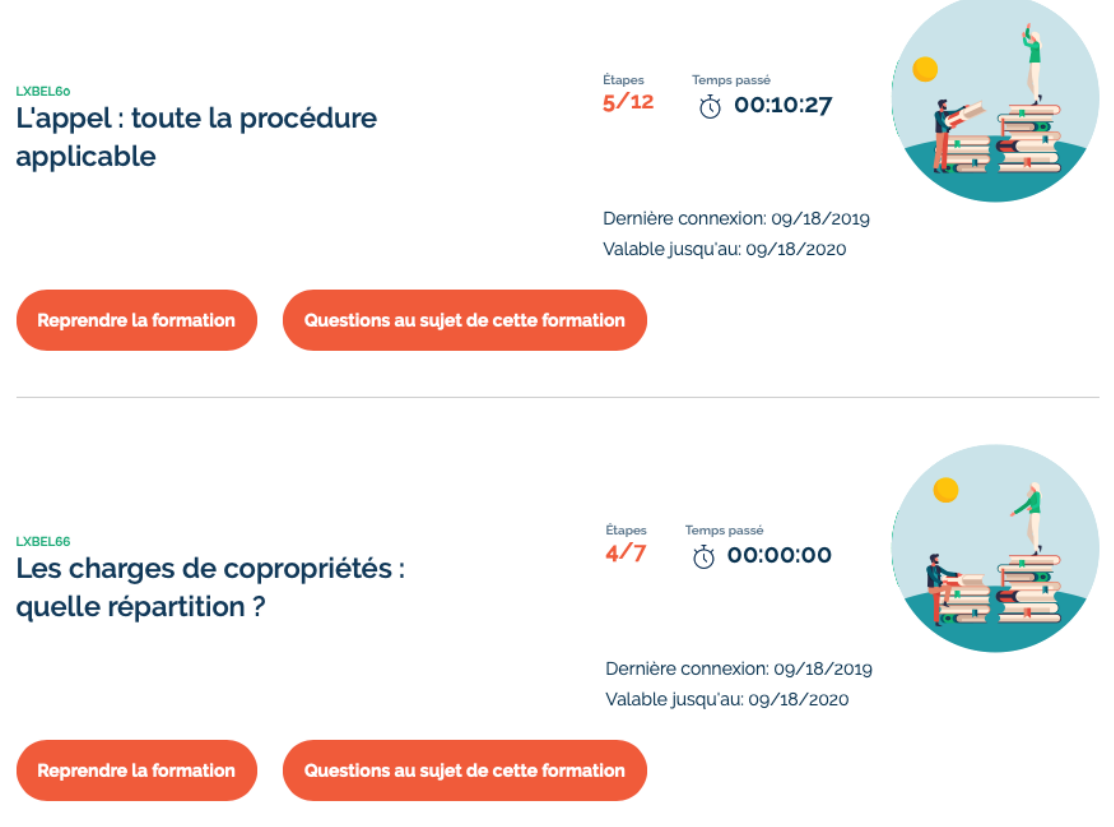

Cliquez sur « reprendre ma formation ». Vous arriverez sur l'étape où vous vous étiez arrêté.

#### **VOTRE FORMATION**

Se présente sous forme d'étapes (en vert). Il suffit de suivre le cours de votre formation en validant chaque chapitre.

Veillez à valider chacune de vos étapes afin de pouvoir passer à la suivante.

La barre d'évolution vous permet de voir les différents chapitres qu'il vous reste à effectuer.

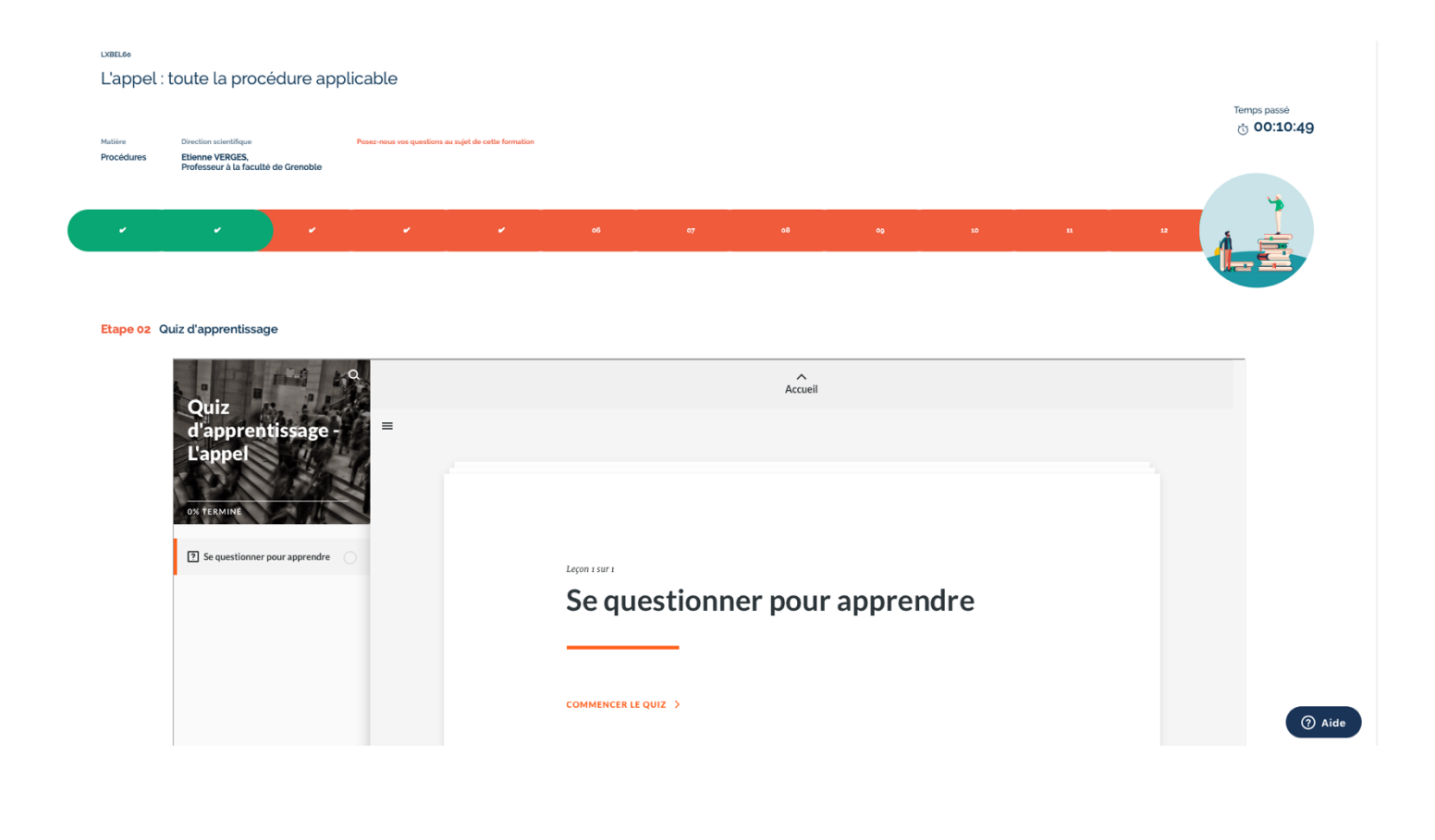

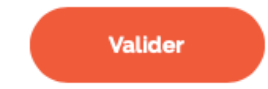

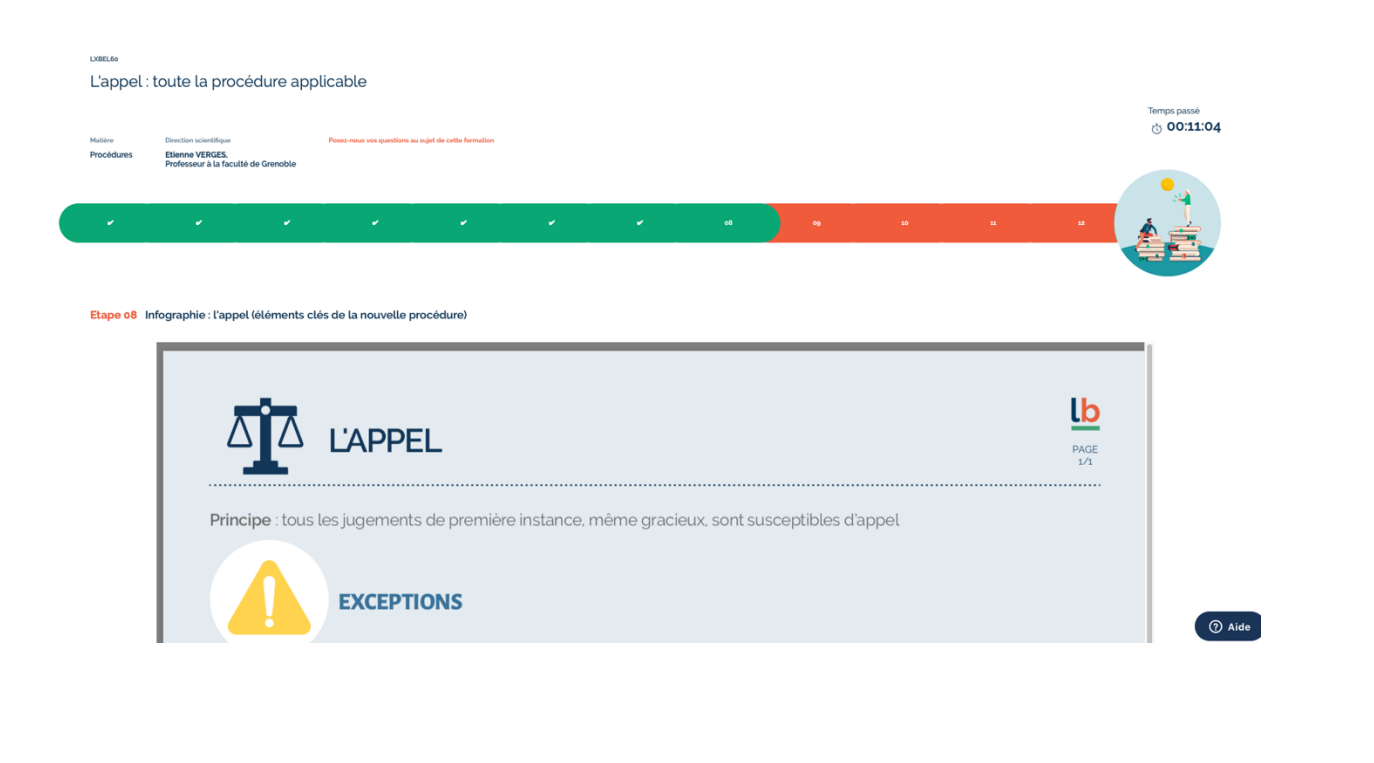

**Valider** 

Une fois les étapes validées et lorsque tous les chapitres ont été lus, votre attestation sera envoyée directement par email.

#### **Compteur**

À chaque connexion le système comptabilise le temps passé sur la formation et la progression. L'obtention de l'attestation ne dépend pas des réponses aux questions.

#### **Imprimer**

À chaque chapitre écrit, vous pouvez imprimer ou télécharger le contenu. Cliquez sur *enregistrer/imprimer* sur les chapitres qui vous intéressent. L'e-book sera enregistré en PDF.

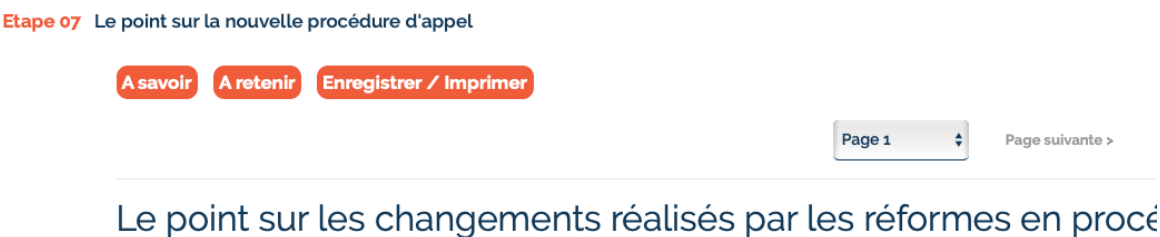

Décret n' 2009-1524 du 9 décembre 2009 Décret n' 2010-1647 du 28 décembre 2010

#### **Réponses Corrigées**

À chaque fin de quiz d'apprentissage, les bonnes réponses apparaissent et vous permettent de comparer avec les vôtres.

### **Validation de l'attestation**

La validation de votre formation ne se fait qu'une fois la formation terminée et lorsque tous les chapitres ont été lus.

**Vous pouvez téléchargez votre attestation à la fin de la formation ou la retrouver dans votre espace client dans l'onglet « mes formations »** 

## QUESTIONS / REPONSES :

**Je n'ai pas le temps de rester connecter sur la plateforme, je préfère imprimer mon cours.**

#### **Est-ce une bonne idée ?**

En choisissant Lexlearning vous n'avez plus à vous déplacer aux formations présentielles qui sont chronophages (transports, repas…).

En disposant d'une connexion internet vous pouvez imprimer le cours pour le lire hors connexion, en revanche, les quiz et la mise en situation après le cours doivent être réalisés en ligne.

#### **Je ne me souviens pas de mon identifiant et/ou mon mot de passe.**

Les identifiants qui vous servent à vous connecter sont ceux que vous avez créés lors de votre inscription. Vous pouvez nous appeler au 01 44 79 93 13 afin d'en créer un nouveau ou faire une demande en ligne.

#### **J'ai lu que les formations étaient éligibles à la prise en charge par l'organisme FIF-PL ou Actalians si je suis salarié(e). Comment dois-je faire ?**

Effectivement, toutes les formations peuvent être en partie remboursées, pour cela, vous devez faire une demande de prise en charge sur le site internet du FIF-PL ou Actalians si vous êtes salarié(e).

Notre équipe vous fournira un devis ainsi que les fiches détaillées des formations afin de leur transmettre.

#### **Je ne peux plus valider ma formation, j'ai été trop occupé(e) pour la suivre. Comment puis-je faire ?**

Vos codes sont valables 12 mois. Passé ce délai vous ne pourrez plus valider ni accéder à votre formation, sauf demande préalable au moins 15 jours avant la date limite.